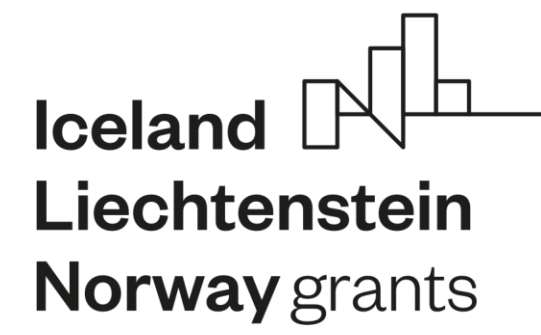

# **Raport końcowy – część techniczna, wskaźniki**

27.02.2024

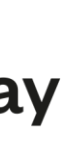

**Hanna Sroczyńska Kierownik sekcji**

Dział Współpracy Międzynarodowej

NCBR

**Norway** grants

### **Raport końcowy w LSI – część techniczna, wskaźniki**

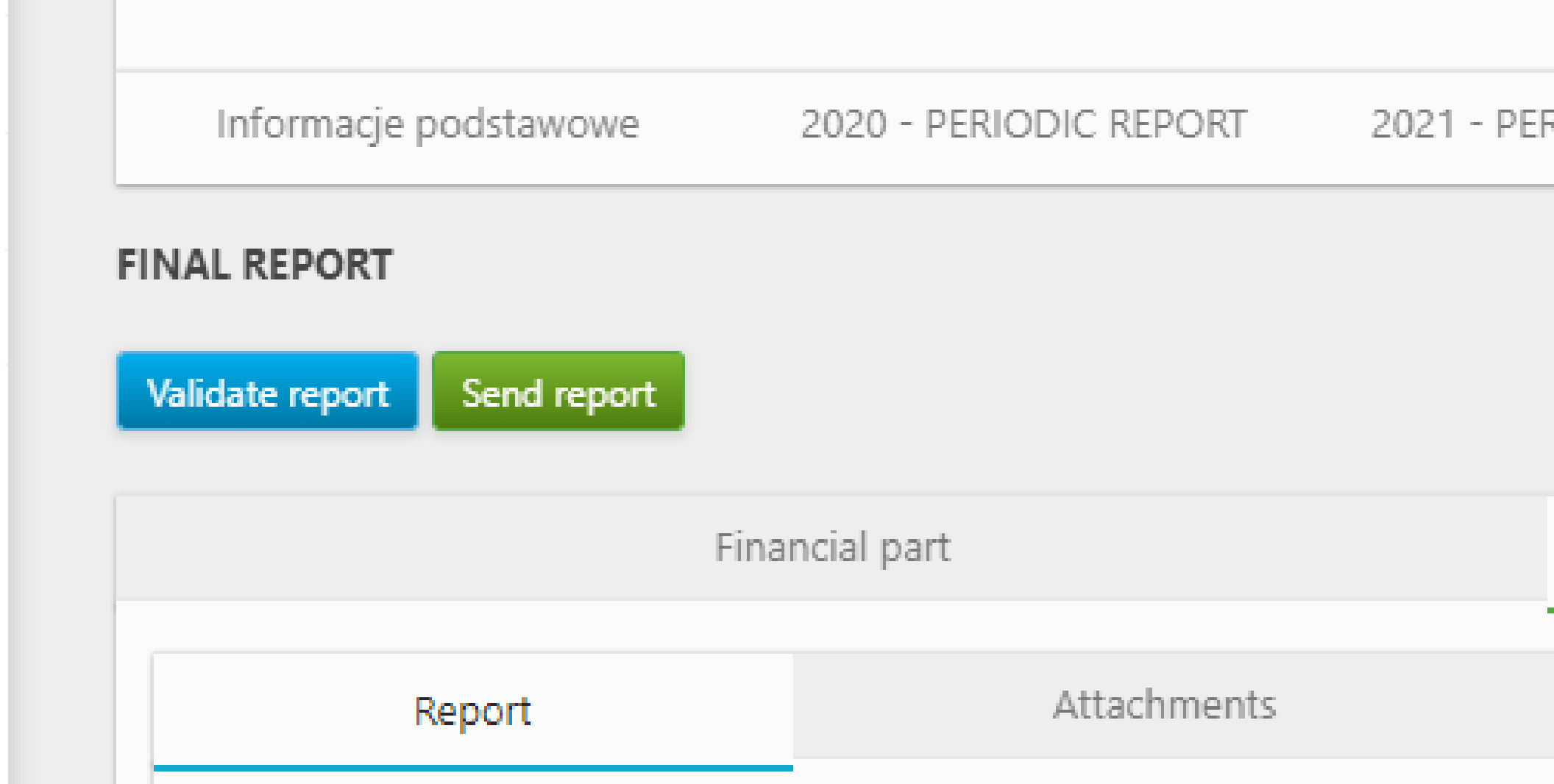

## **C12. (C8. dla SGS). INDICATORS OF THE PROGRAMME**

## **D. DISSEMINATION AND PROMOTION**

## **D1. PUBLICATIONS**

- **D2. CONFERENCES AND SEMINARS**
- **D3. NEW PRODUCTS/TECHNOLOGIES DEVELOPED**
- 
- **D5. APPLICATIONS FOR FURTHER FUNDING**

K1-Informacia Opublikowana (I

# **D4. REGISTERED APPLICATIONS FOR INTELLECTUAL PROPERTY PROTECTION (IPR)**

**Zachowanie spójności pomiędzy podanymi wartościami wskaźników (C12/8) a danymi w tabelach (D)**

2022 - PERIODIC REPORT RIODIC REPORT **FINAL REPORT** Technical part **Technical Evaluation** Comments

### Wskaźniki i wartości docelowe z wniosku o dofinansowanie

- **1.Number of peer-reviewed scientific publications submitted**
- **2.Number of joint, peer-reviewed scientific publications submitted (nie dotyczy SGS)**
- **3.Number of new products/technologies developed (incl. number of registered applications for Intellectual Property Protection)**
- **4.Number of registered applications for Intellectual Property Protection**
- **5.Number of Polish researchers supported**
- **6.Number of Norwegian researchers supported (nie dotyczy SGS)**

- **7.Number of female researchers going abroad for research**
- **8.Number of mentor-mentee relationships established for young researchers (nie dotyczy SGS)**
- **9.Number of joint applications submitted for further funding (nie dotyczy SGS)**

### **Raport końcowy w LSI – część techniczna, wskaźniki**

### **Raport końcowy w LSI – część techniczna, wskaźniki**

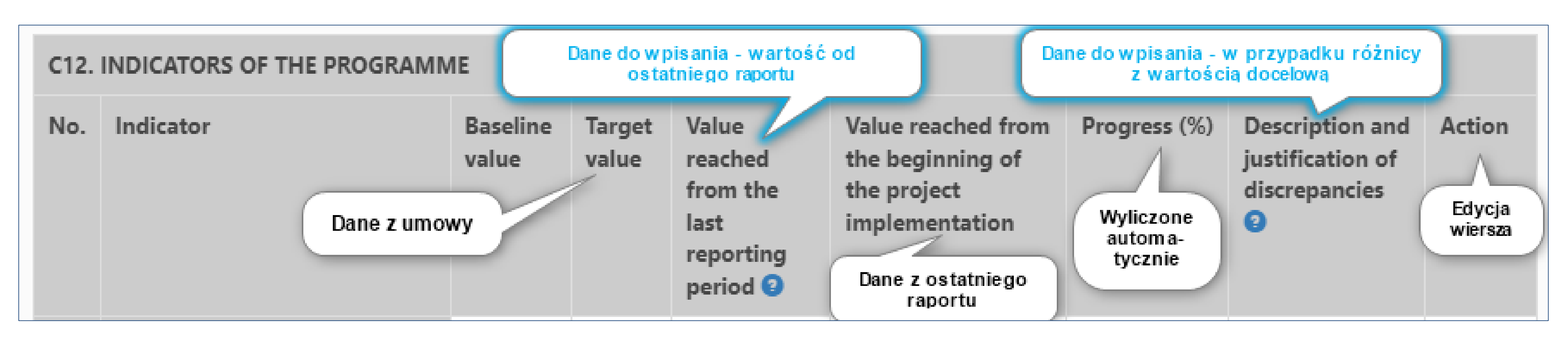

"Value reached from the last reporting period" – należy podać wartości dla lat 2023 i 2024 (od ostatniego raportu okresowego za 2022 r.)

"Value reached from the beginning of the project implementat

- **Początkowo wyświetla się wartość z poprzedniego raportu**
- **Po wpisaniu danych za 2023 i 2024 wartość się aktualizuje**
- **Finalnie powinna to być wartość dla całego okresu realizacji projektu**

"Progress (%)" – wartość wyliczana automatycznie, porównanie wartości osiągniętej dla całego projektu z wartością docelową

"Description and justification of discrepancies" – wybór opcji *not applicable* albo podanie wyjaśnienia

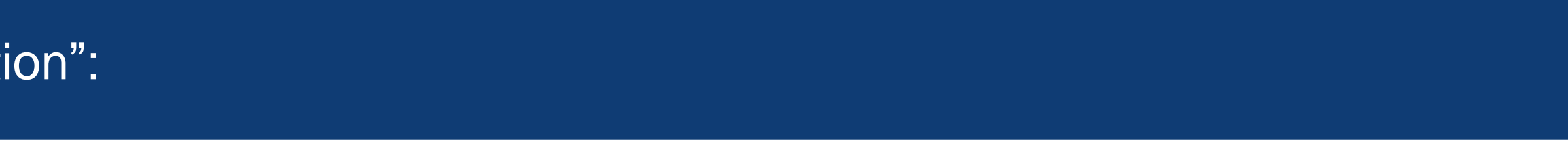

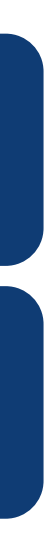

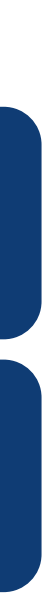

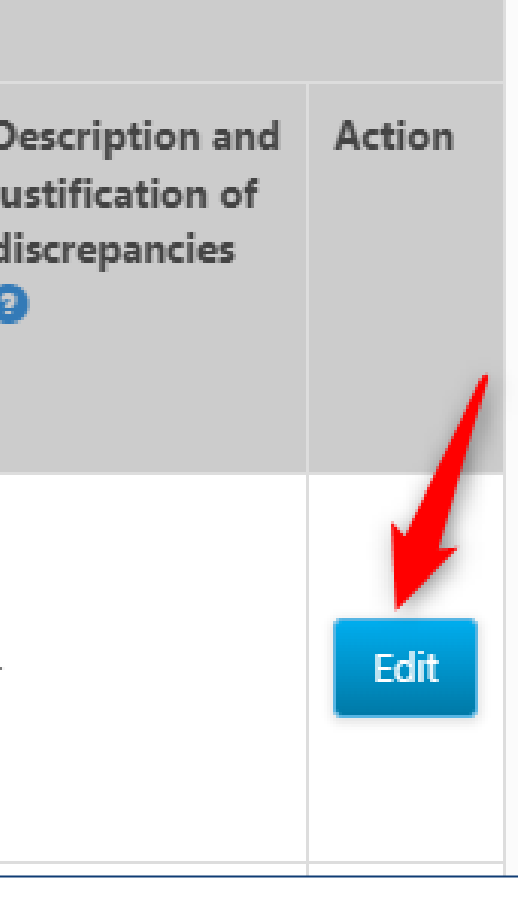

### **Raport końcowy w LSI – część techniczna, wskaźniki**

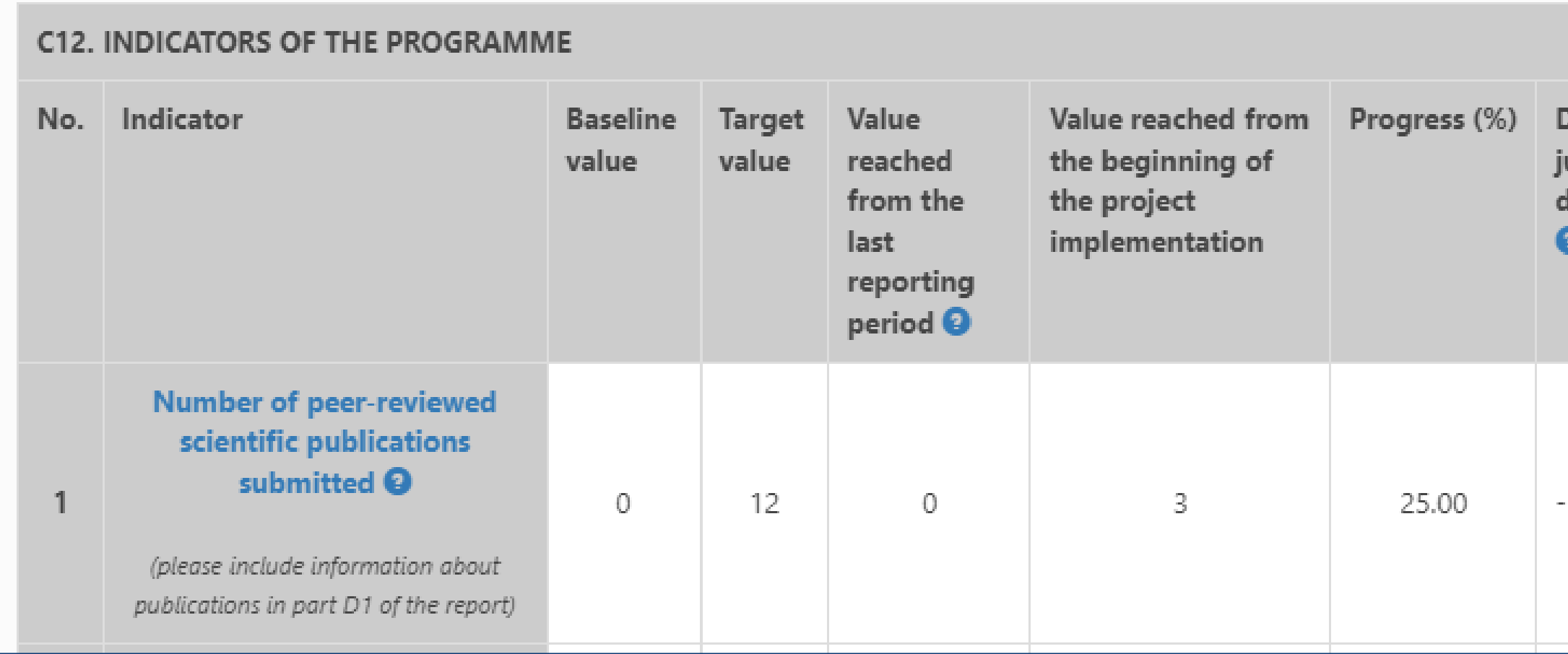

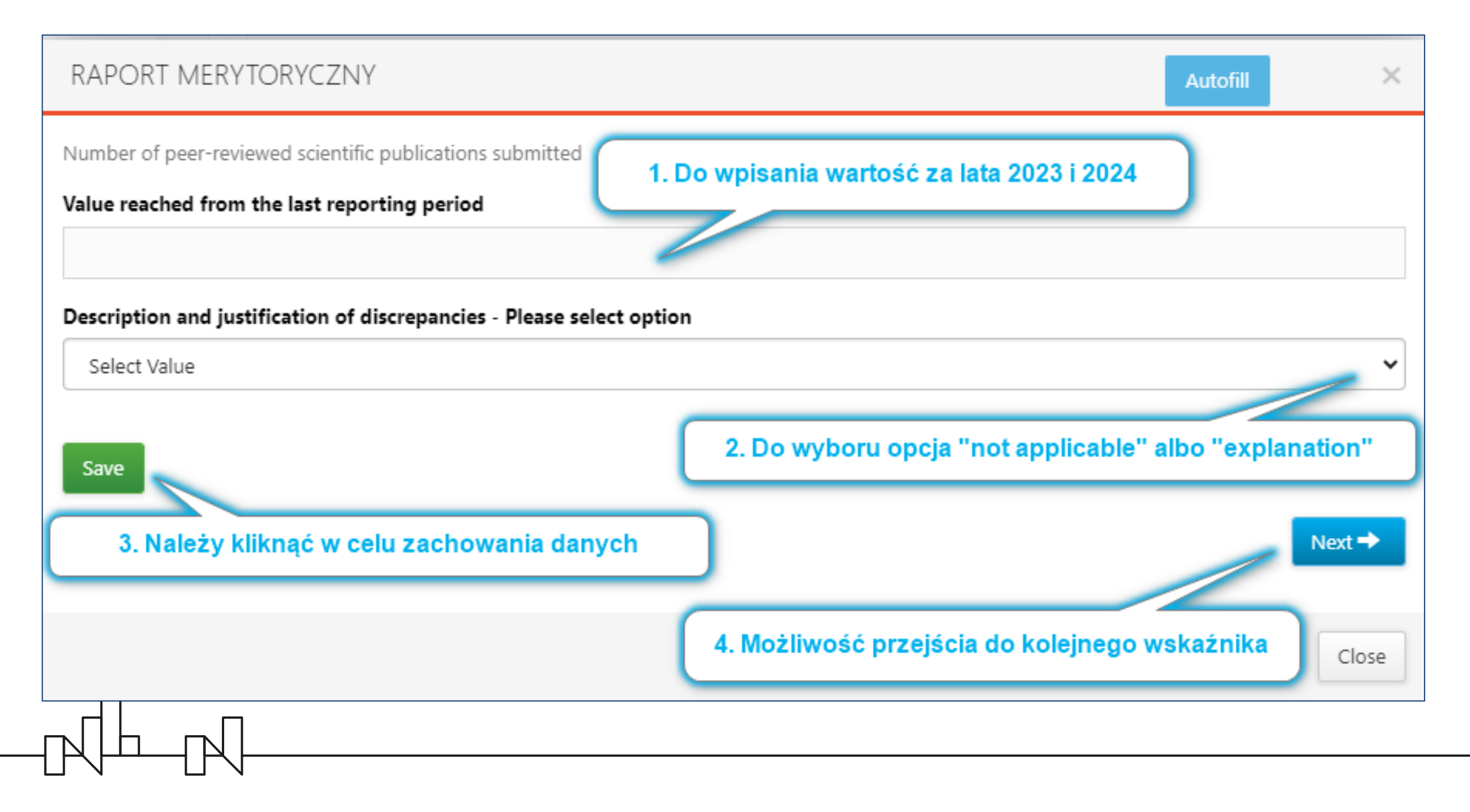

Przycisk "Edit" – rozpoczęcie edycji danego wskaźnika

### Widok początkowy zgodnie z zaakceptowanym raportem za 2022 r.

Nowe okno do wpisania danych: wartości za 2023 i 2024 (jeśli dotyczy) i podanie uzasadniania rozbieżności (jeśli dotyczy)

- Przycisk "Next" przejście do kolejnego wskaźnika albo
- **Przycisk "Close" – zamknięcie okna**

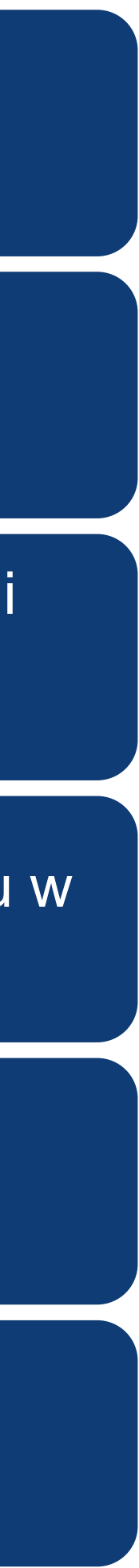

Można wpisać wartość ujemną (w przypadku błędu w poprzednim raporcie)

Przycisk "Save" – zachowanie danych

### Po zapisaniu danych:

## **Tabela C12. (C8. dla SGS) INDICATORS OF THE PROGRAMME – informacje i walidacje**

• **We wskaźnikach dot. publikacji należy ująć publikacje złożone (submitted), w tym opublikowane**

- **i nieopublikowane**
- **Wartość "Number of joint, peer-reviewed scientific publications submitted" nie może być większa niż "Number of peer-reviewed scientific publications submitted"**
	- Aggregate value should be less than or equal to the aggregate value for indicator **Number of peer-reviewed scientific publications submitted**
- **Wartość "Number of registered applications for Intellectual Property Protection" nie może być większa niż "Number of new products/technologies developed (incl. number of registered applications for Intellectual Property Protection)"**
	- **products/technologies developed**
- **Opisy wskaźników znajdują się:**
	- **w podpowiedziach obok nazwy wskaźników - należy najechać na znak zapytania**
	- **we wzorze raportu, który jest dostępny na stronie internetowej OP <https://www.gov.pl/web/ncbr/realizacja-projektu>**
	- **w dokumencie "EEA and Norway Grants 2014-2021: Core indicator guidance" [https://eeagrants.org/sites/default/files/resources/Core%20Indicators%20Guidance%20FM14-](https://eeagrants.org/sites/default/files/resources/Core%20Indicators%20Guidance%20FM14-21_November%202022.pdf) [21\\_November%202022.pdf](https://eeagrants.org/sites/default/files/resources/Core%20Indicators%20Guidance%20FM14-21_November%202022.pdf)**

• Aggregate value should be less than or equal to the aggregate value for indicator **Number of new**

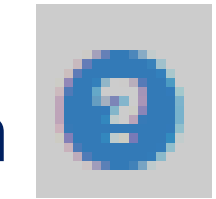

### **Raport końcowy w LSI – część techniczna, wskaźniki**

**Raport końcowy w LSI – część techniczna, tabele D1-D5**

 $\mathbb{R}^{\mathbb{L}}$ 

## Należy wypełnić każdą tabelę w D1-D5, a jeśli nie ma informacji, to zaznaczyć checkbox "This project does not have … "

### **Tabela D1 Raport końcowy w LSI – część techniczna, tabele D1-D5**

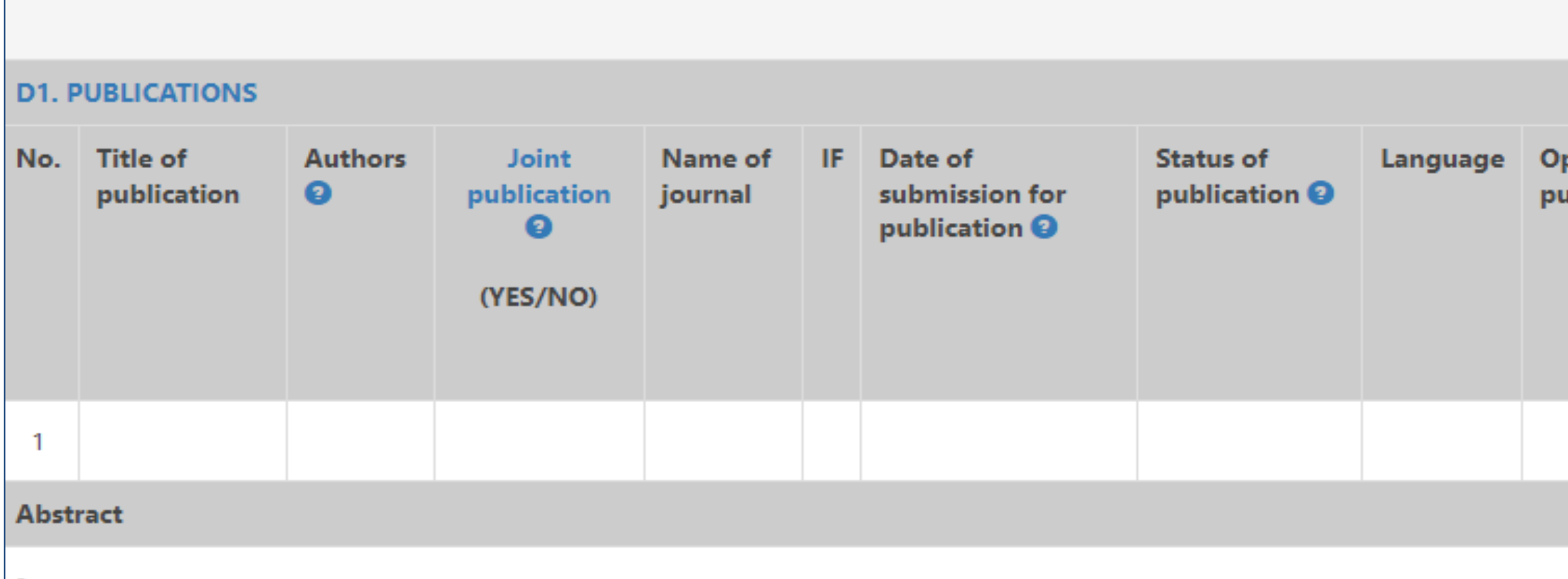

**Każda publikacja w osobnym wierszu (1 wiersz na 1 publikację)**

Min. ilość wierszy = wartość wskaźnika "Number of peer-reviewed scientific publications submitted" dla całego projektu ("Value reached from the **beginning of the project implementation" w tabeli w części C)**

Publikację uwzględnioną we wskaźniku "Number of peer-reviewed scientific publications submitted" w C12/C8 należy zaznaczyć podczas jej edycji **jako "Peer-reviewed scientific publications"**

Publikację uwzględnioną we wskaźniku "Number of joint, peer-reviewed scientific publications submitted" w C12 należy zaznaczyć podczas jej edycji jako YES w "Joint publication that is authored by researchers from at least one Polish and one Norwegian entity" (nie dotyczy SGS)

**Edytowanie/usuwanie każdej publikacji (wiersza) za pomocą przycisku Edit/Delete. Osobne okno do wpisania informacji o danej publikacji.**

**Inne publikacje niż uwzględnione w wartości wskaźnika w tabeli C (np. w trakcie przygotowania, inne niż** *peer-reviewed***) można dodać za pomocą przycisku Add**

## **Enter information in each empty record**

### **Check boxes for max. 3 the most representative publications that resulted from the project**

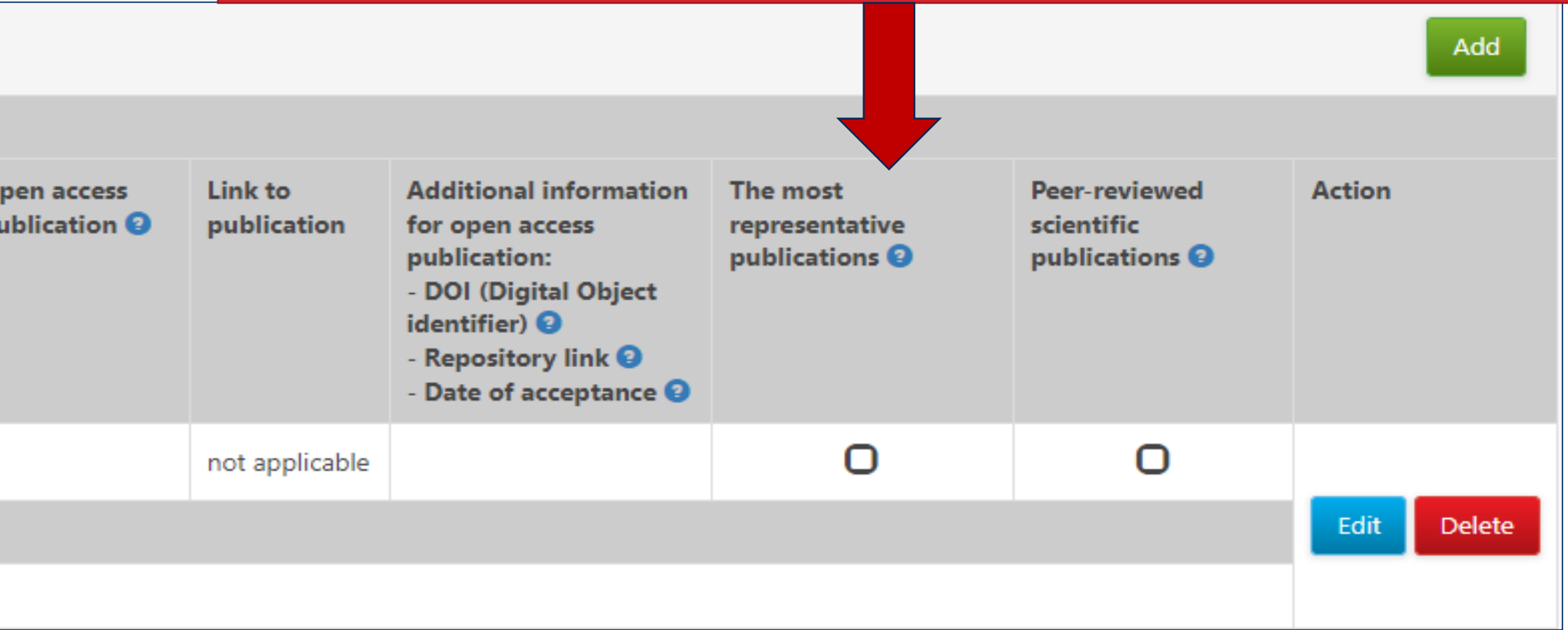

## **Tabela D2 Raport końcowy w LSI – część techniczna, tabele D1-D5**

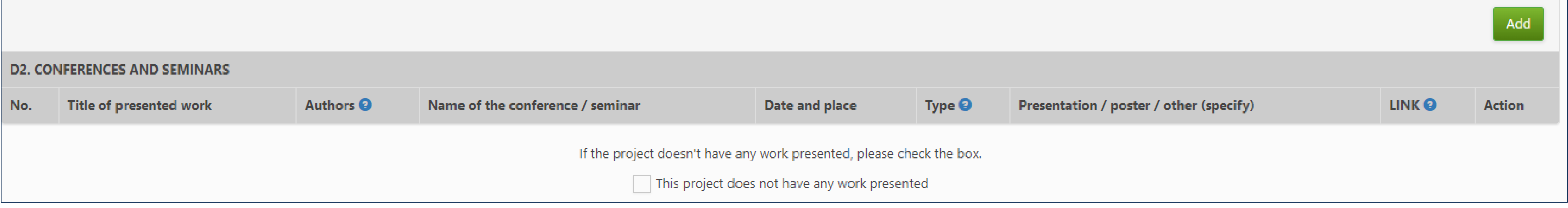

## **Każde wystąpienie w osobnym wierszu**

## **Dodawanie kolejnych wystąpień za pomocą przycisku Add**

## **Po kliknięciu przycisku Edit/Add**

 $\mathbb{R}^{\mathbb{L}}$ 

- **pojawia się osobne okno do wpisania informacji o danym wystąpieniu**
- **po wpisaniu wszystkich informacji należy kliknąć Save**

**Edytowanie/usuwanie już dodanego wystąpienia (wiersza) za pomocą przycisku Edit/Delete.** 

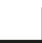

## **Tabela D3**

#### **D3. NEW PRODUCTS/TECHNOLOGIES DEVELOPED @**

(A single product (good or service) or single technology developed or significantly improved as a result of EEA and Norway G

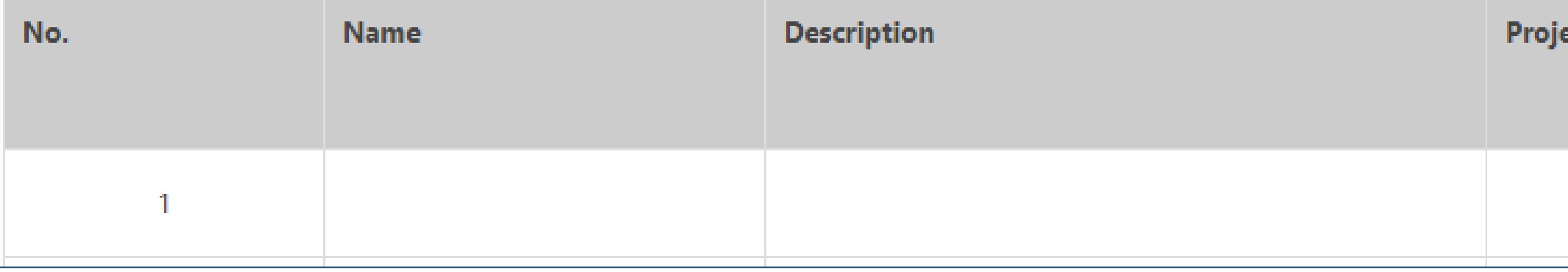

## **Raport końcowy w LSI – część techniczna, tabele D1-D5**

**Każdy produkt/technologia w osobnym wierszu**

Min. ilość wierszy = wartość wskaźnika "Number of new products/technologies developed (incl. number of registered applications for Intellectual Property Protection)" dla całego projektu ("Value reached from the beginning of the project **implementation") w tabeli w części C**

**Produkt//usługę/technologię z zarejestrowanym wnioskiem o ochronę własności intelektualnej i prawnej należy zaznaczyć**  podczas edycji jako YES w polu "Registered applications for intellectual property protection (IPR)"

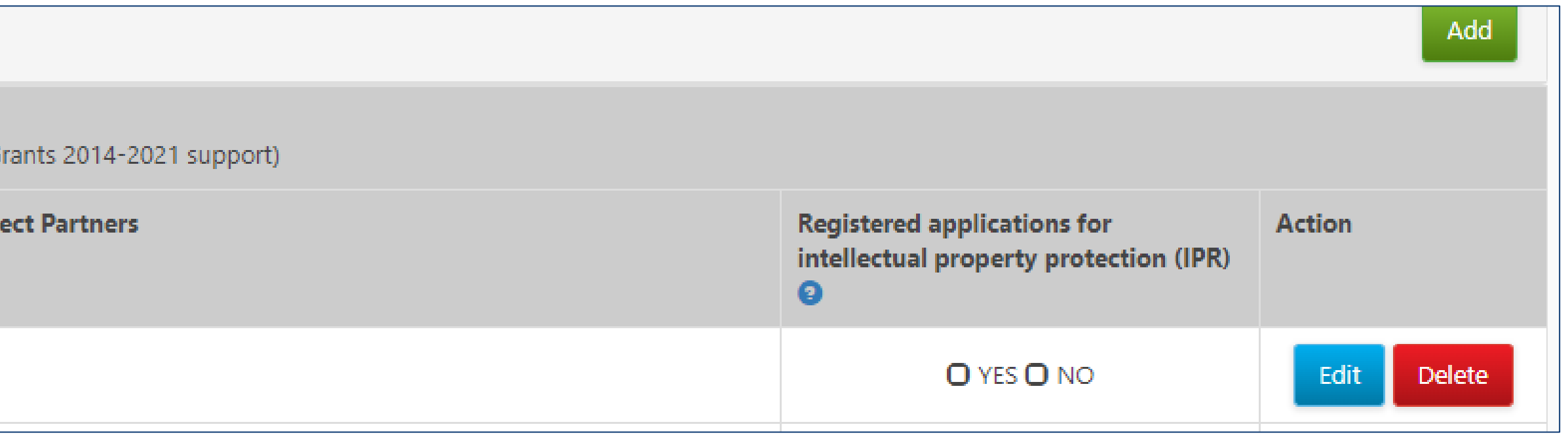

**Edytowanie/usuwanie za pomocą przycisku Edit/Delete. Osobne okno do wpisania informacji o danym produkcie/technologii.**

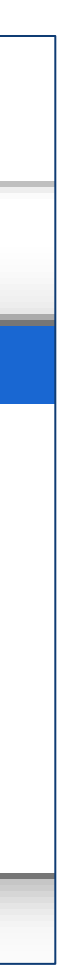

**Szczegółowy opis produktów/usług/technologii z zarejestrowanym wnioskiem o ochronę własności intelektualnej i prawnej,**  które w tabeli D3 zostały oznaczone jako YES w polu "Registered applications for intellectual property protection (IPR)"

## **Tabela D4 Raport końcowy w LSI – część techniczna, tabele D1-D5**

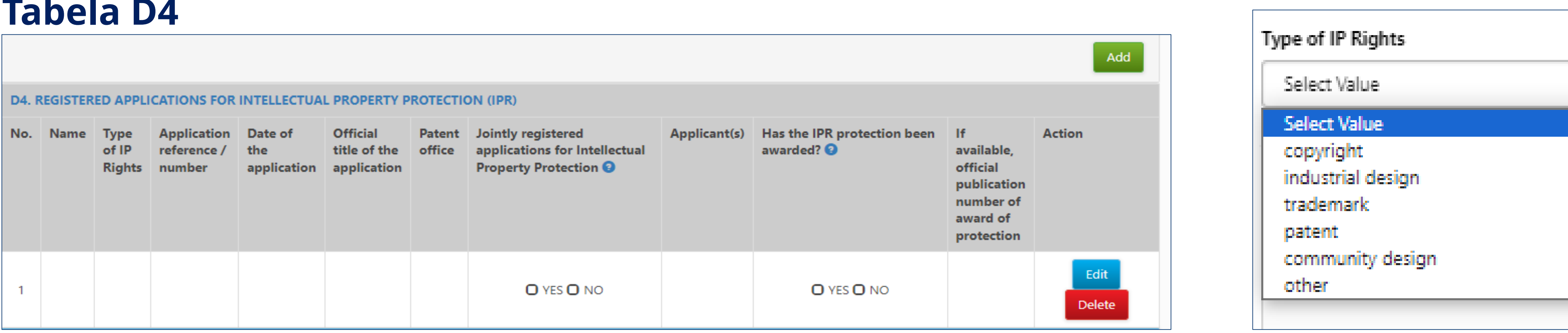

Min. ilość wierszy = wartość wskaźnika "Number of registered applications for Intellectual Property Protection" w tabeli **w części C**

**Każdy zarejestrowany wniosek o ochronę IPR w osobnym wierszu** 

**Edytowanie/usuwanie każdej publikacji (wiersza) za pomocą przycisku Edit/Delete. Osobne okno do wpisania informacji dla danego wiersza.**

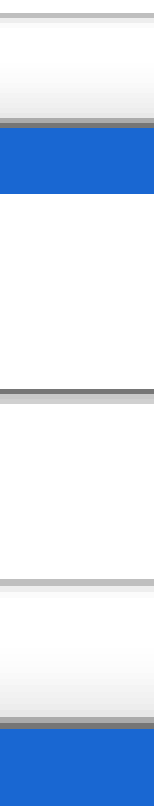

## **Tabela D5 Raport końcowy w LSI – część techniczna, tabele D1-D5**

**dotyczy SGS)**

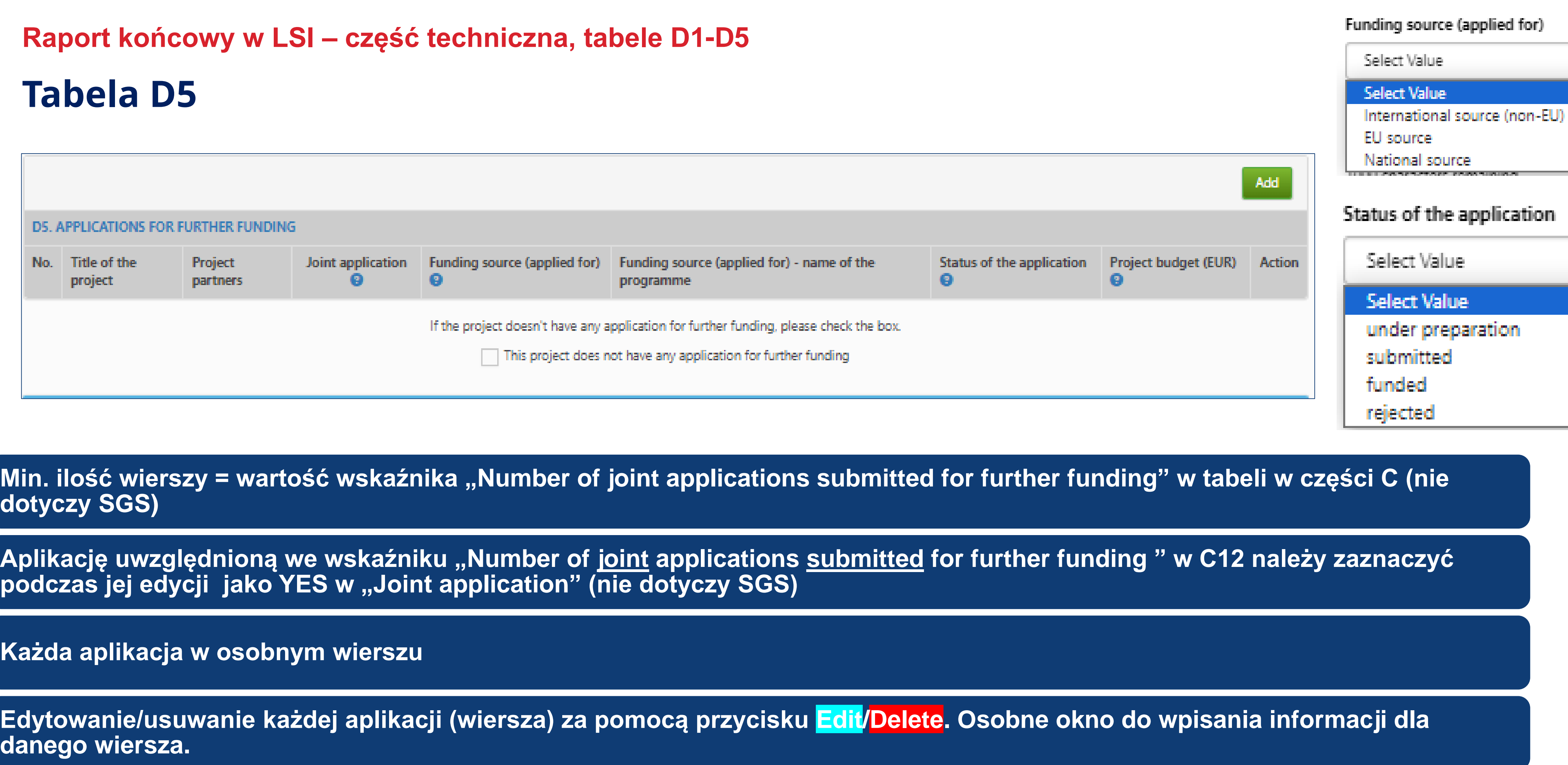

**Każda aplikacja w osobnym wierszu** 

 $\mathbb{R}^{\mathbb{H}}$ 

 $\Box$ 

**danego wiersza.**

**Dodawanie kolejnych wniosków o dalsze finansowanie za pomocą przycisku Add (np. w trakcie przygotowania, innych niż wspólne)**

# **Dziękuję za uwagę.**

Hanna Sroczyńska t: +48 22 39 07 198 m: +48 509 216 769 hanna.sroczynska@ncbr.gov.pl

 $\begin{picture}(120,140) \put(0,0){\line(1,0){10}} \put(15,0){\line(1,0){10}} \put(15,0){\line(1,0){10}} \put(15,0){\line(1,0){10}} \put(15,0){\line(1,0){10}} \put(15,0){\line(1,0){10}} \put(15,0){\line(1,0){10}} \put(15,0){\line(1,0){10}} \put(15,0){\line(1,0){10}} \put(15,0){\line(1,0){10}} \put(15,0){\line(1,0){10}} \put(15,0){\line$